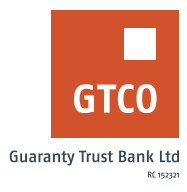

## **How to view blocked funds on your account**

This allows you view breakdown of blocked funds due to Online/POS transactions on your account

## **GTAssistant**

Send an email to gtassistant@gtbank.com using the format below:

*Dear GTBank, Send difference for xxxxxxxxxx (i.e. account number) Regards,*

Note: the output will be sent to the email address profiled on the account

## **Internet Banking**

- Log on to Internet Banking with your User ID/Email and password
- Click Cards > View Block Funds

*Timeline: Immediately*